# **Generate unique names for business rules associated with dynamic shares**

**[Gold](https://docs.perspectium.com/display/gold)**

Upon the initial creation of a dynamic share, you can choose between using [Business Rule](https://docs.perspectium.com/display/gold/Create+a+ServiceNow+dynamic+share) or [Flow Designer](https://docs.perspectium.com/display/gold/Create+a+ServiceNow+dynamic+share+using+Flow). When you choose **Business Rule**, the dynamic share uses [business rules](https://docs.servicenow.com/bundle/orlando-application-development/page/script/business-rules/concept/c_BusinessRules.html) to trigger sharing records out. By default, the business rule created is named **Perspectium Replicate**. With enabling Generate unique names for the business rules associated with dynamic shares option, the business rules that will be created will have a unique name instead.

# **Prerequisites**

[blocked URL](http://doc.perspectium.com/s/en_US/7801/0ac8ad8167063a2d16fb426a10b9044cf4bf1b17/_/images/icons/emoticons/warning.svg) First, you will need to [install DataSync for ServiceNow](https://docs.perspectium.com/display/gold/Install+Perspectium+Application) and [run the Perspectium Finish Install scripts](https://docs.perspectium.com/display/gold/Run+Perspectium+Finish+Install+scripts).

## **Procedure**

To generate unique names for the business rules associated with dynamic shares, follow these steps:

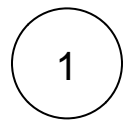

#### **Access DataSync (Replicator) Properties**

Log into your sharing ServiceNow instance and navigate to **Perspectium** > **DataSync** > **Properties**.

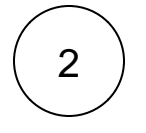

#### **Enable unique names**

Check the box labeled **Generate unique names for the business rules associated with dynamic shares**. Then, scroll down to the bottom of the page and click **Save** to save your changes.

## **Similar topics**

- [Generate performance stats logs](https://docs.perspectium.com/display/gold/Generate+performance+stats+logs)
- [Limit bytes/records for outbound message jobs](https://docs.perspectium.com/pages/viewpage.action?pageId=12129273)
- [Limit the maximum number of messages in the Outbound](https://docs.perspectium.com/display/gold/Limit+the+maximum+number+of+messages+in+the+Outbound+Messages+queue)  [Messages queue](https://docs.perspectium.com/display/gold/Limit+the+maximum+number+of+messages+in+the+Outbound+Messages+queue)
- Delete error messages older than 1 day in the Outbound [Messages table](https://docs.perspectium.com/display/gold/Delete+error+messages+older+than+1+day+in+the+Outbound+Messages+table)
- [Generate debug logging](https://docs.perspectium.com/display/gold/Generate+debug+logging)

## **Contact Perspectium Support**

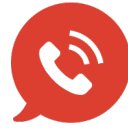

**US: [1 888 620 8880](tel:18886208880)**

**UK: [44 208 068 5953](tel:442080685953)**

**[support@perspectium.com](mailto:support@perspectium.com)**